# **คู่มือการใช้งาน**

# เครื่องมือวิเคราะห์และวางแผนสำหรับผู้บริหาร

## **(Management analysis and planning tools)**

# **ด้านแผนปฏิบัติราชการ (SWOT)**

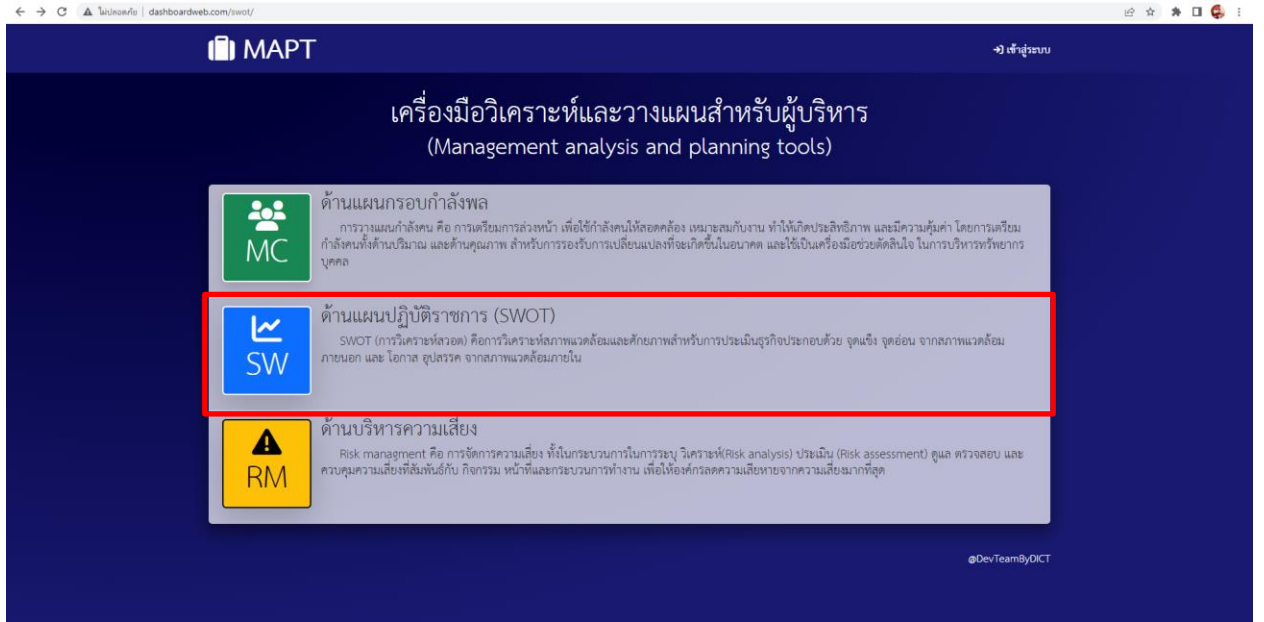

### **ลงชื่อเข้าใช้งาน** http://dashboardweb.com/swot/

#### กรอกอีเมล์และรหัสผ่าน

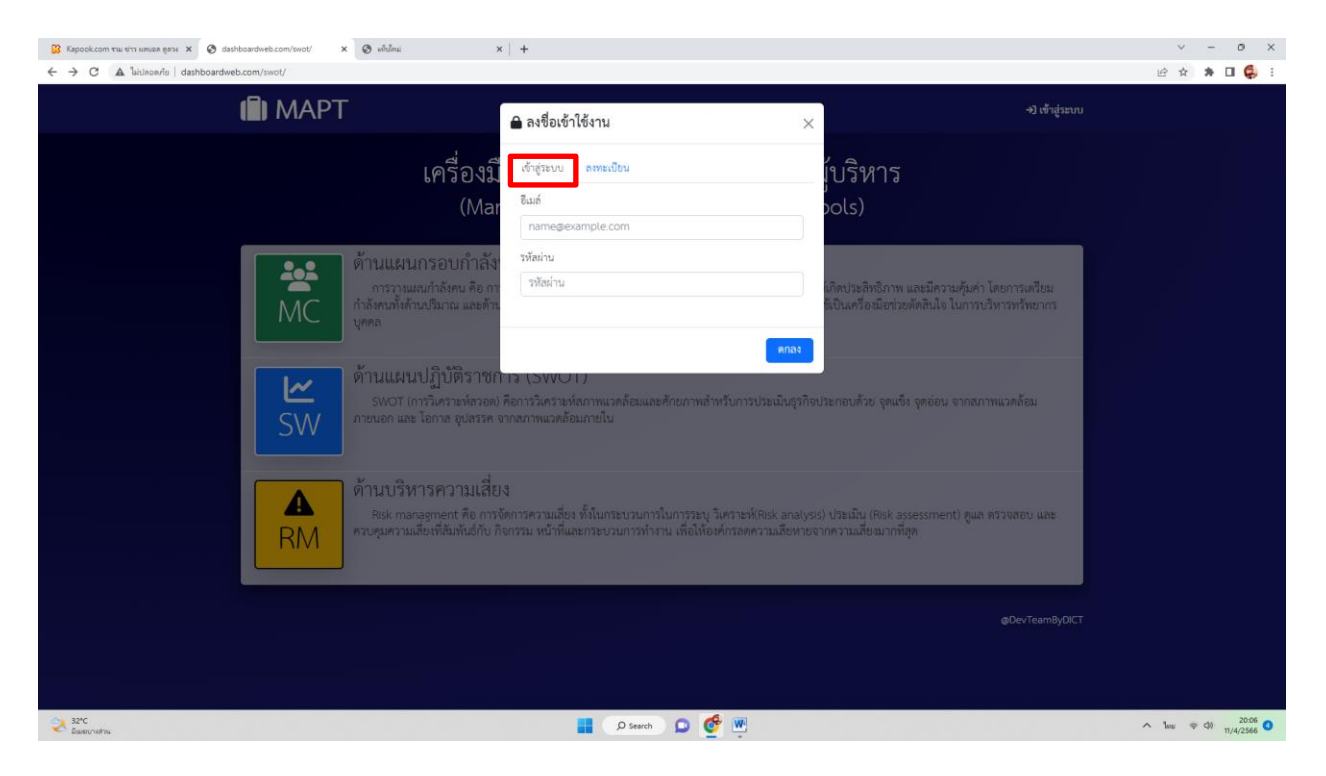

## กรอกอีเมล์และรหัสผ่านที่ได้ลงทะเบียนไว้

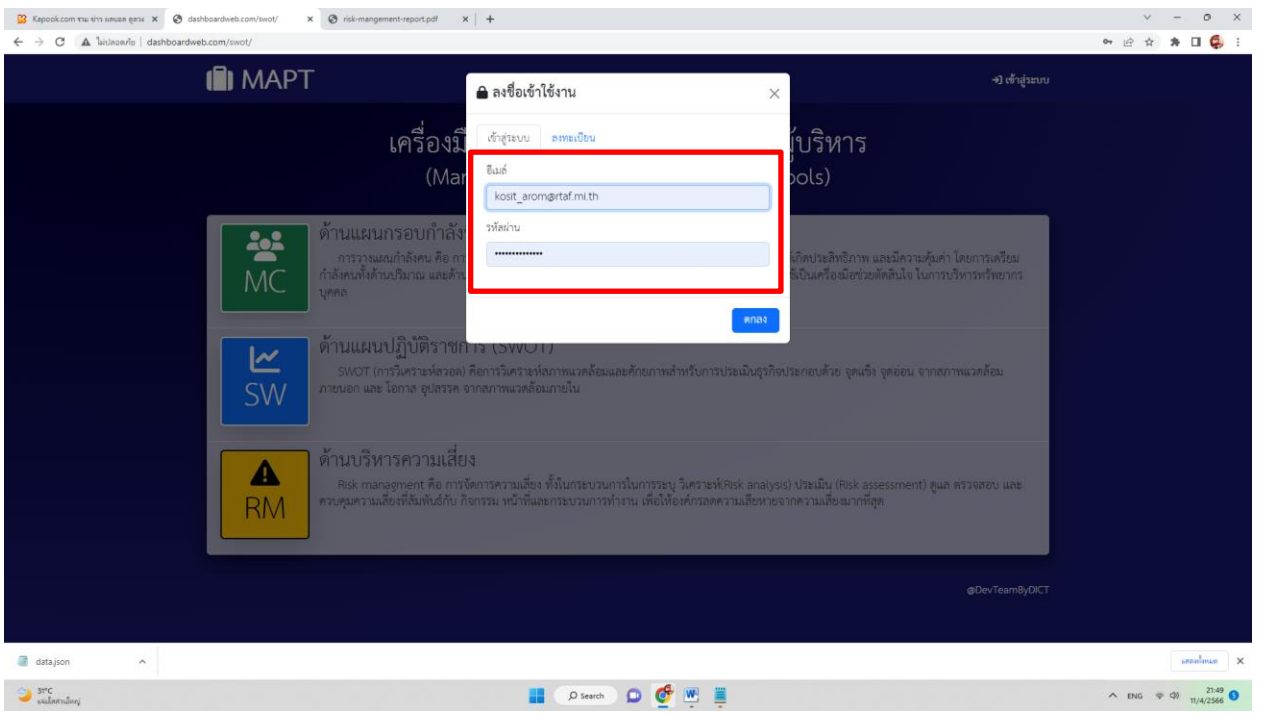

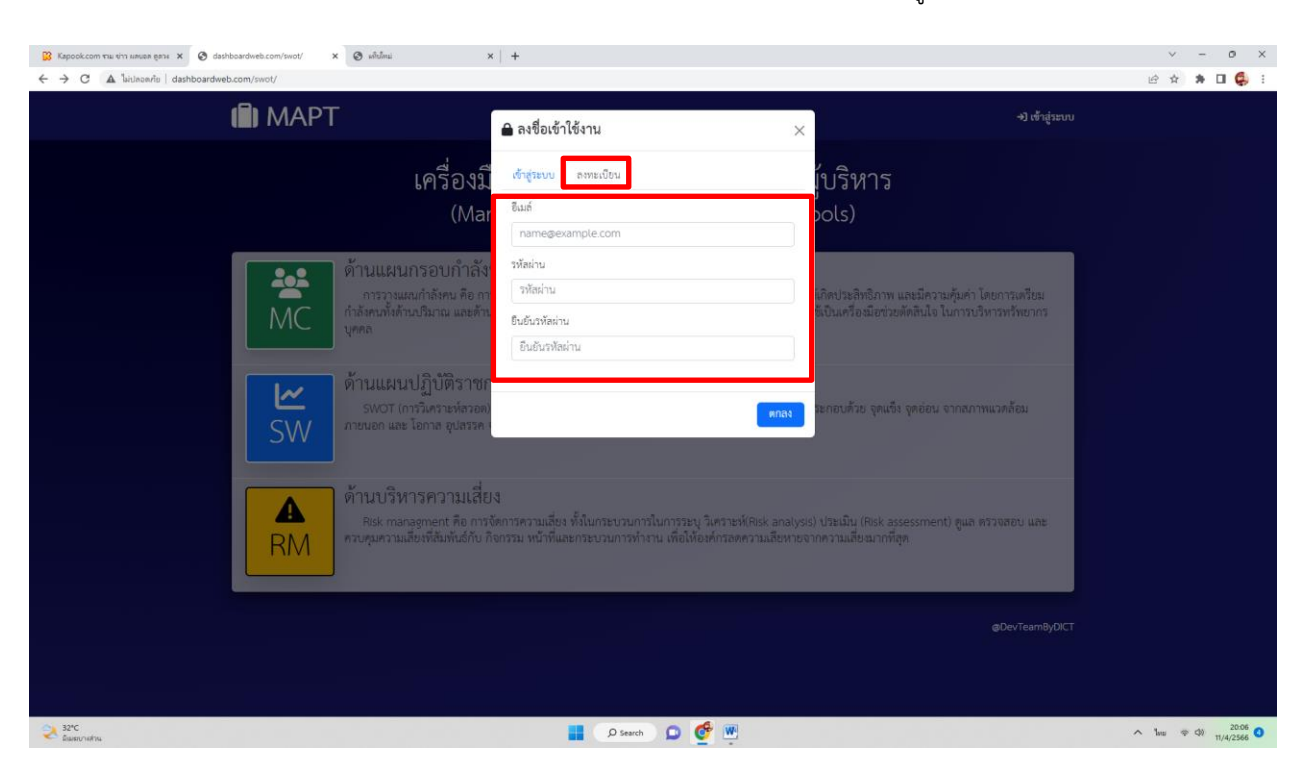

กรณียังไม่ลงทะเบียนให้กด "ลงทะเบียน" โดยกรอกอีเมล์และรหัสผ่านและยืนยันรหัสผ่านให้ถูกต้อง

ลงชื่อเข้าใช้งานด้วยอีเมล์และรหัสผ่านที่ได้ลงเบียนไว้แล้วคลิกที่ปุ่ม SW ดังภาพ

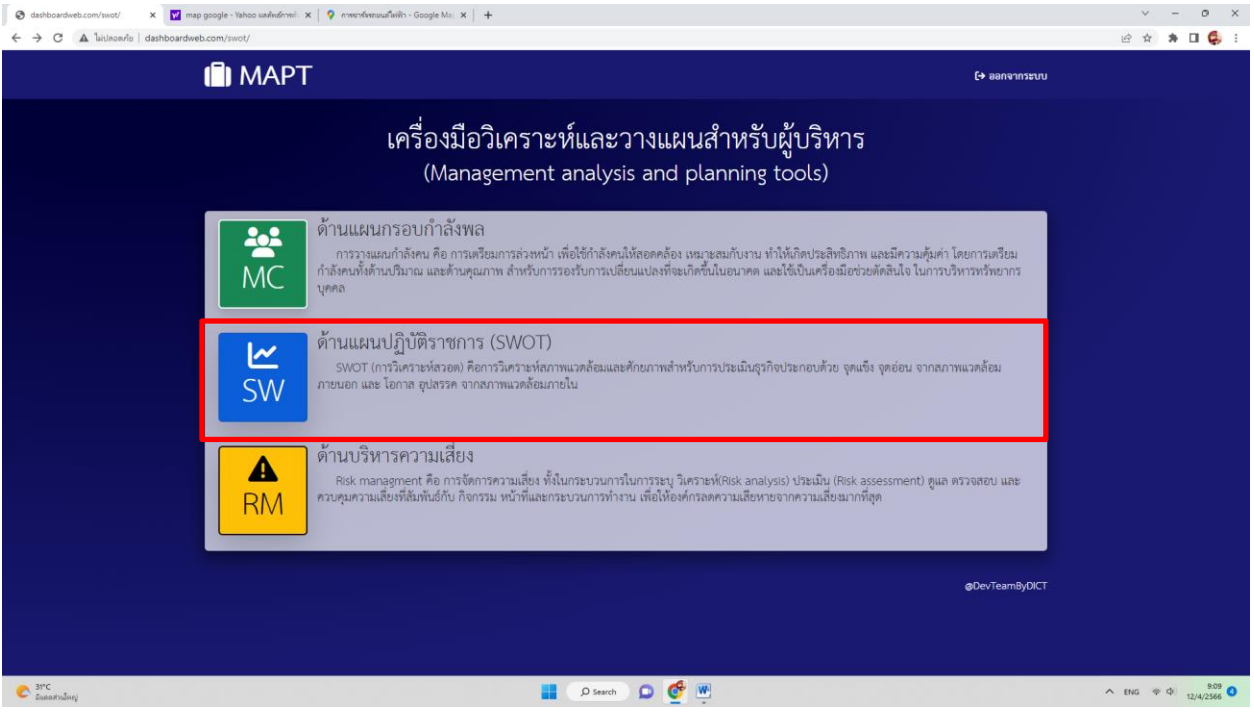

หน้าจอเครื่องมือบริหารด้านแผนปฏิบัติราชการ (SWOT)

- o แสดงกราฟ SWOT
- o สรุป SWOT (S=จุดแข็ง, W=จุดอ่อน, O=โอกาส, T=อุปสรรค)
- o วิเคราะห์ข้อมูล swot แสดงข้อมูลเป็น маткıx เพื่อนำเสนอข้อมูลออกมาเป็นกลยุทธ์ดังนี้
	- 1) กลยุทธ์เชิงรุก SO (จุดแข็งและโอกาส)
	- 2) กลยุทธ์เชิงป้องกัน ST (จุดแข็งและภัยคุกคาม)
	- 3) กลยุทธ์เชิงแก้ไข WO (จุดอ่อนและโอกาส)
	- 4) กลยุทธ์เชิงรับ WT (จุดอ่อนและภัยคุกคาม)

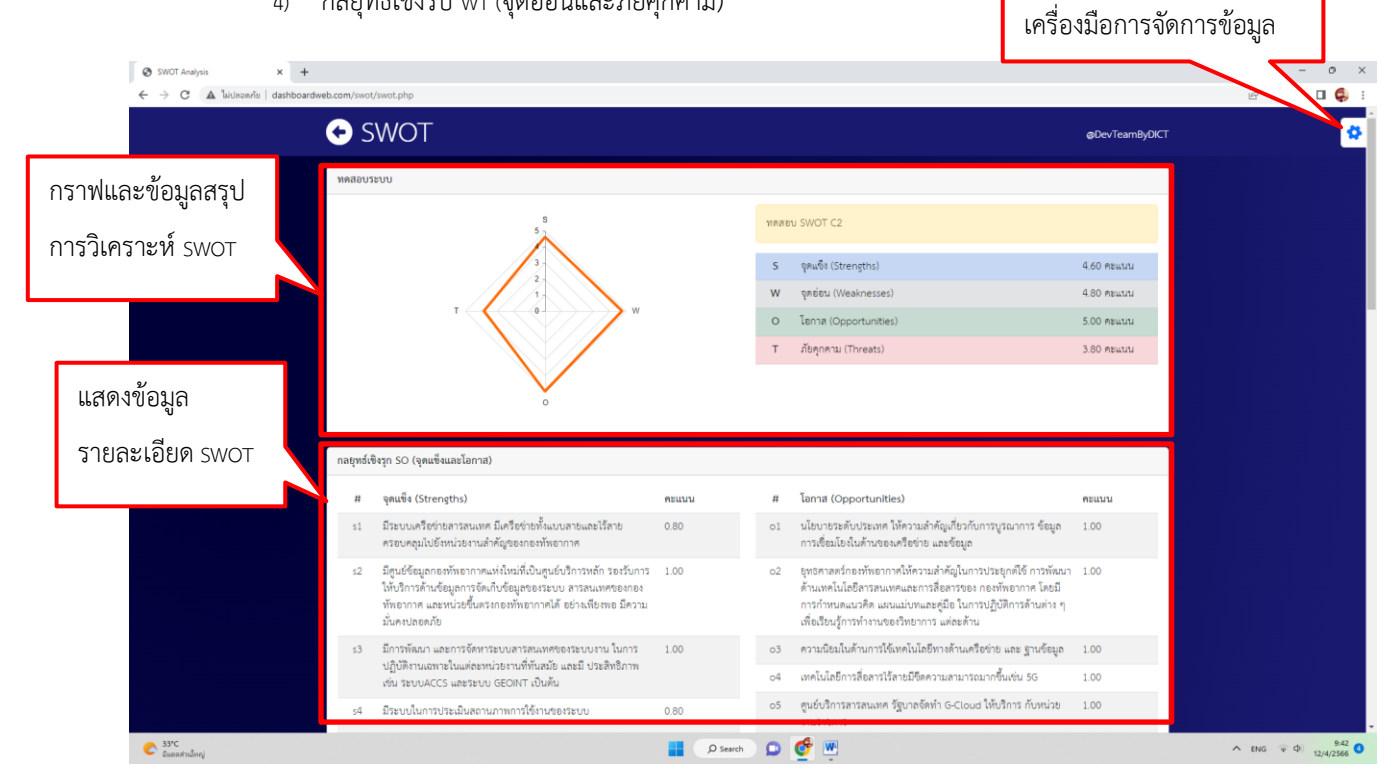

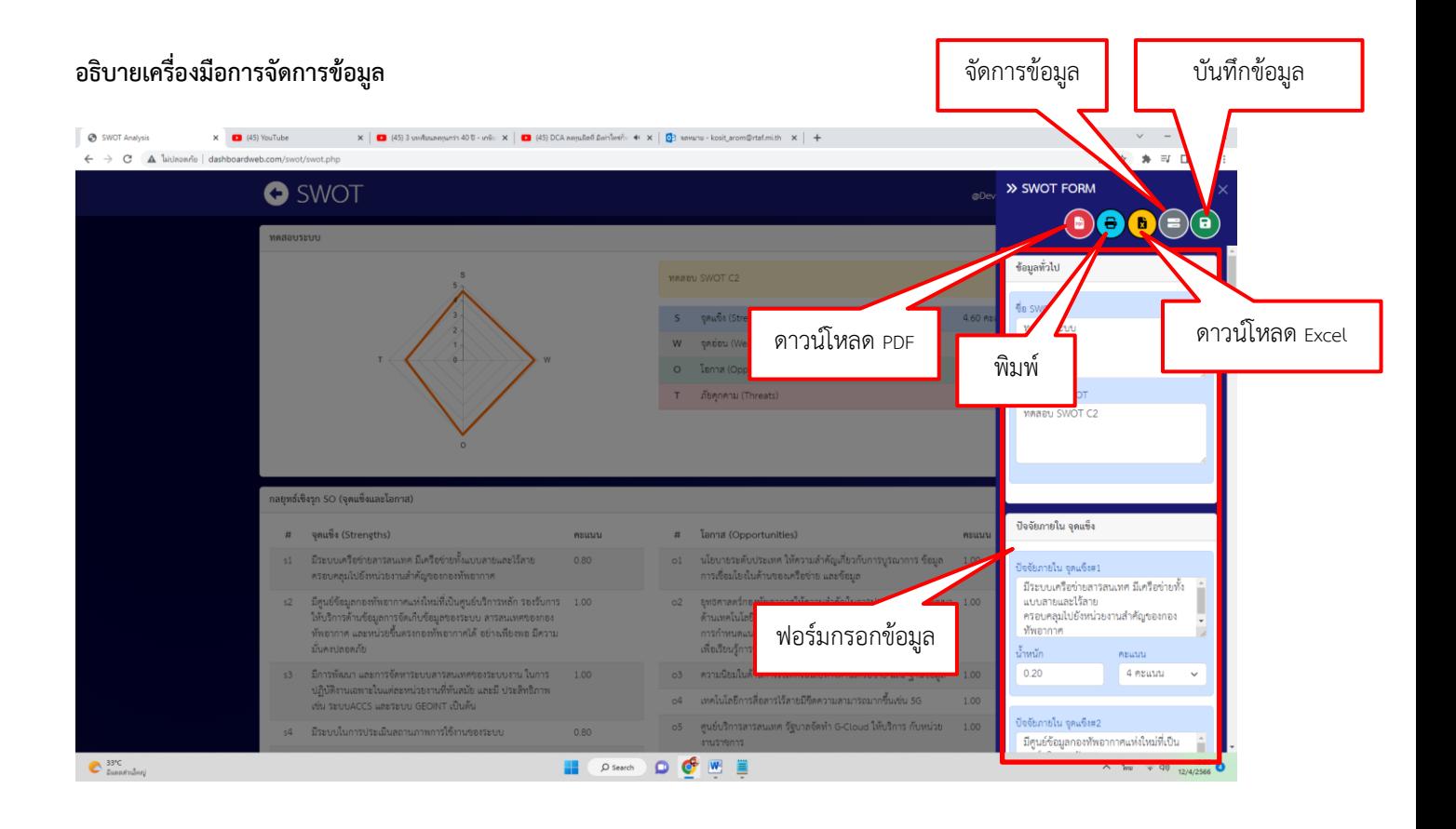

## **ขั้นตอนการกรอกข้อมูล SWOT**

- $\circ$  กรอกข้อมูลทั่วไป ชื่อ swo $\mathrm r$ , รายละเอียด swo $\mathrm r$
- o กรอก SWOT ให้ครบ (S=จุดแข็ง, W=จุดอ่อน, O=โอกาส, T=อุปสรรค)
- o กรอกน้ำหนัก
- o กรอกคะแนน

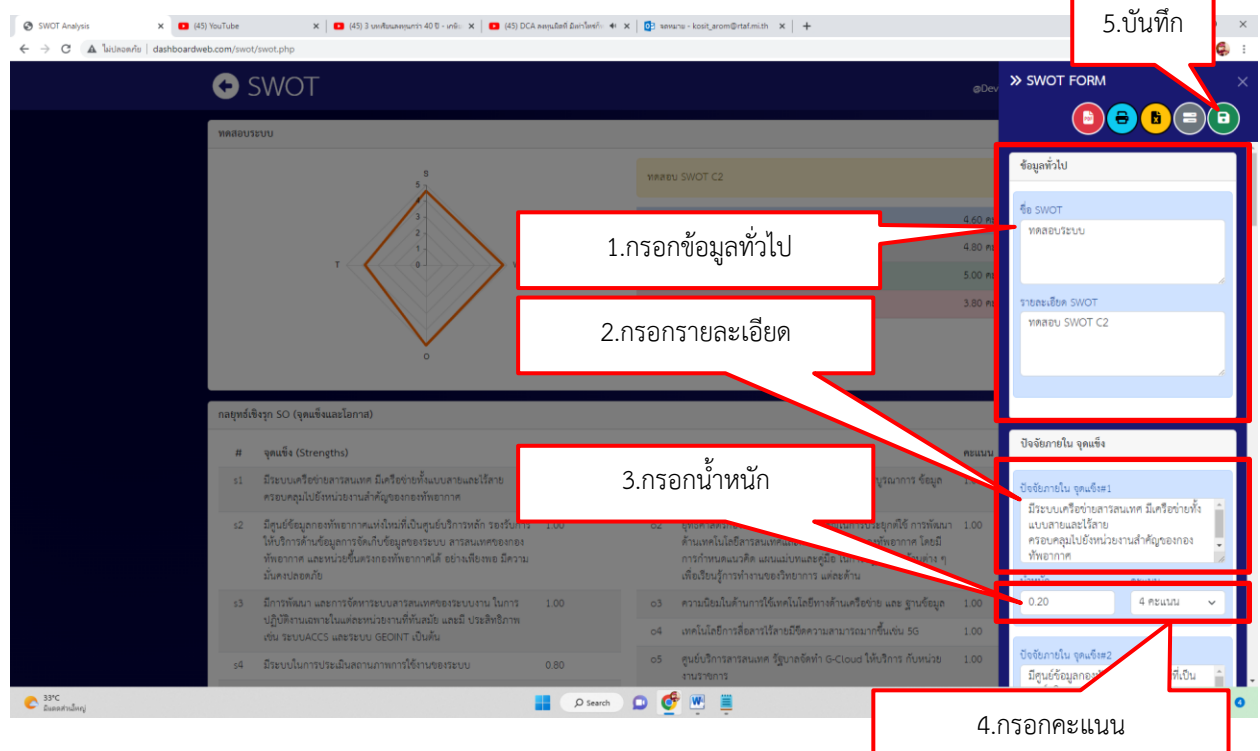

### **สั่งพิมพ์**

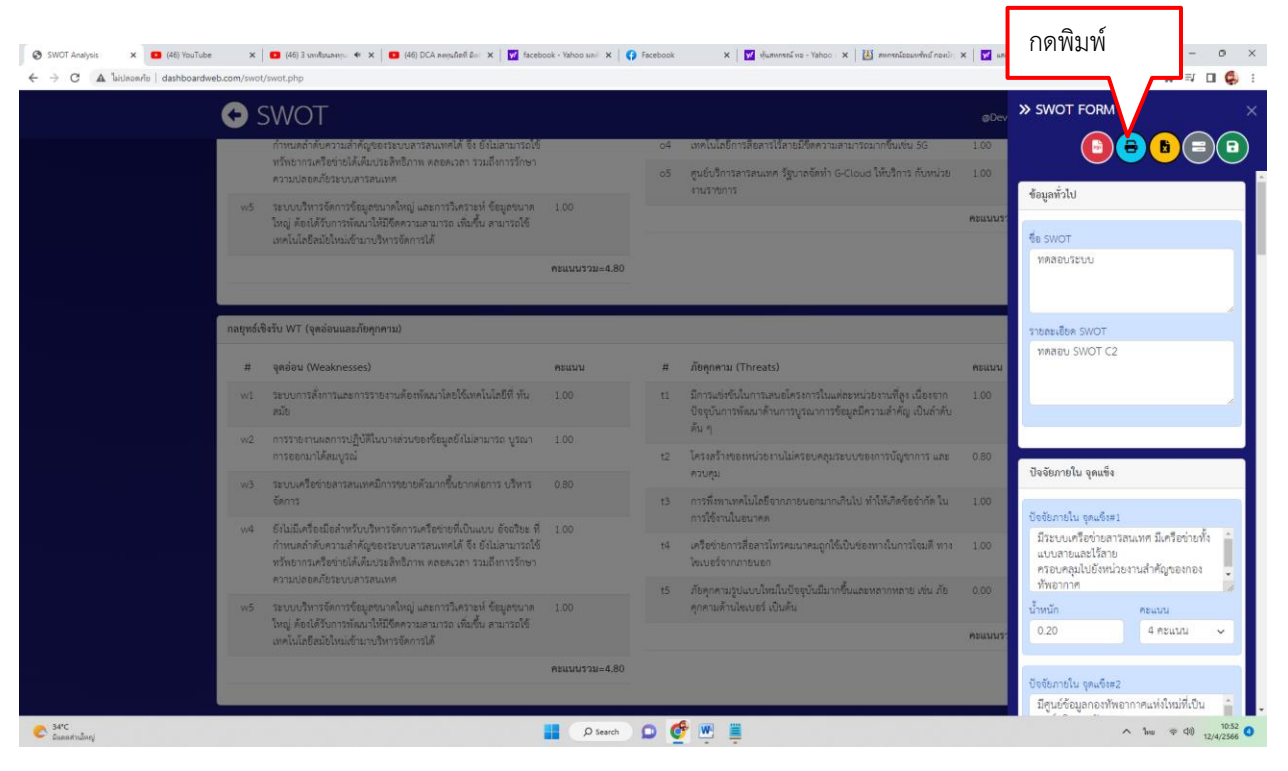

#### ตัวอย่างก่อนพิมพ์

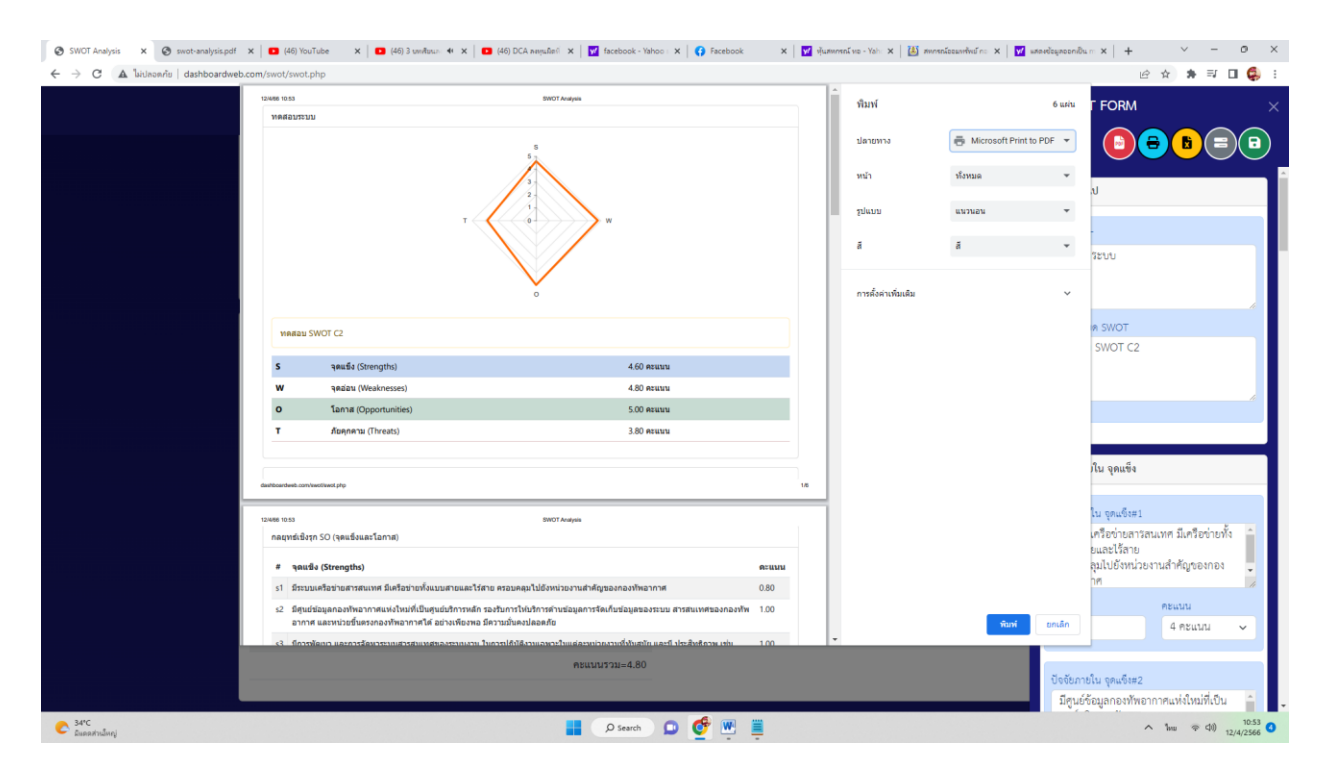

#### **ดาวน์โหลดไฟล์ PDF**

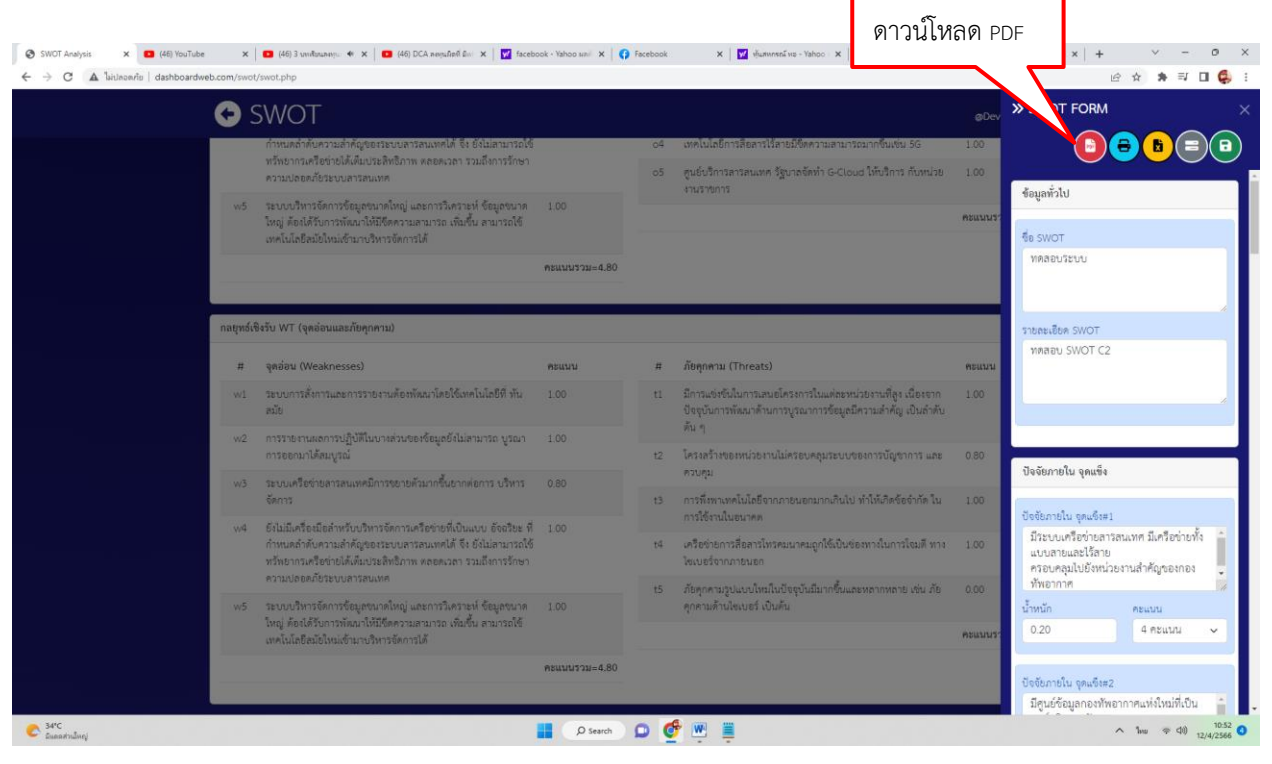

#### แสดงไฟล์ PDF

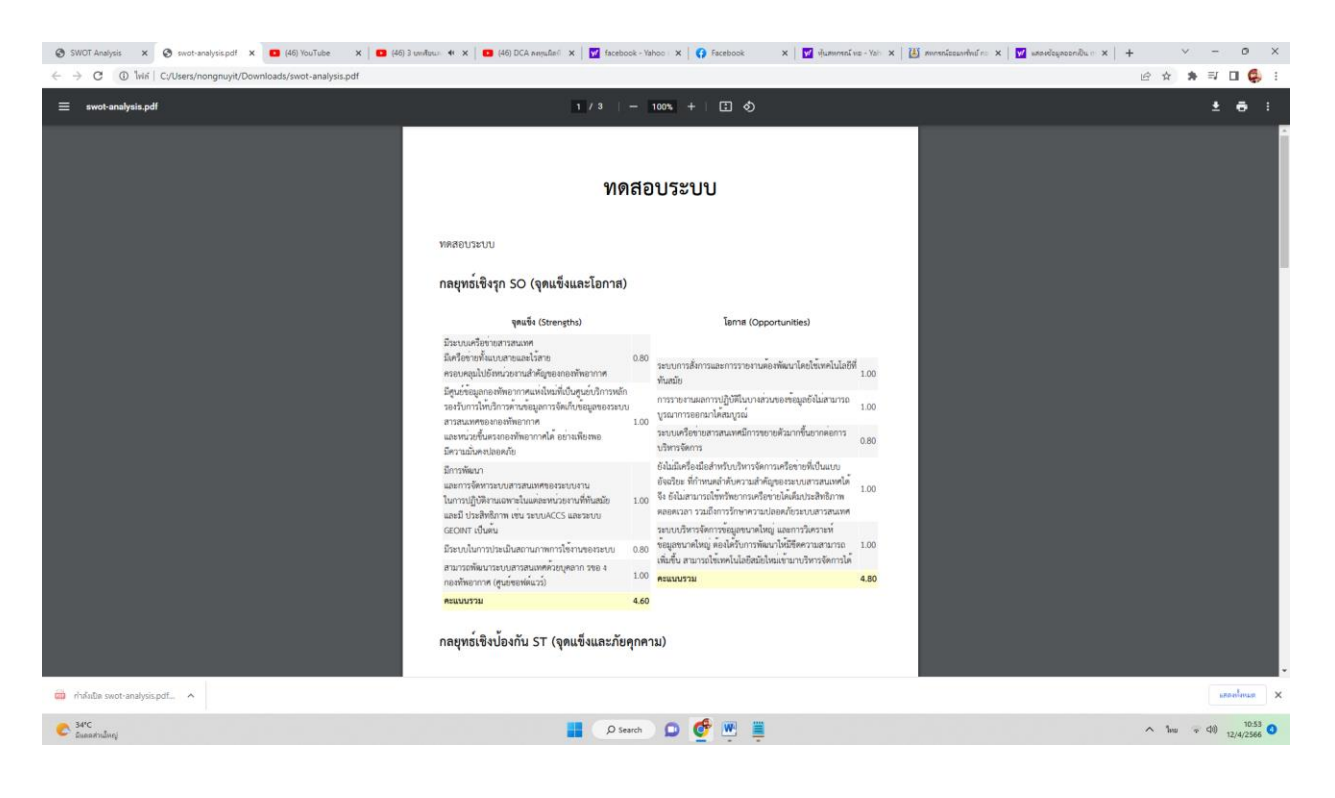

## **จัดการข้อมูล**

สามารถบันทึกข้อมูลเป็นแบบสาธารณะและบันทึกข้อมูลเป็นแบบส่วนตัวรวมถึงการดาวน์โหลดข้อมูลเป็น Backup ไฟล์

- o กรณีบันทึกข้อมูลเป็นแบบสาธารณะคือ ทุกคนมีสิทธิ์เห็นข้อมูลและโหลดข้อมูลไปใช้งานได้
- o กรณีบันทึกข้อมูลเป็นแบบส่วนตัวคือ เห็นข้อมูลเฉพาะผู้สร้างข้อมูลเท่านั้นแต่สามารถกดดาวน์โหลดไฟล์ JSON file เพื่อ แบ่งปันคนอื่นได้

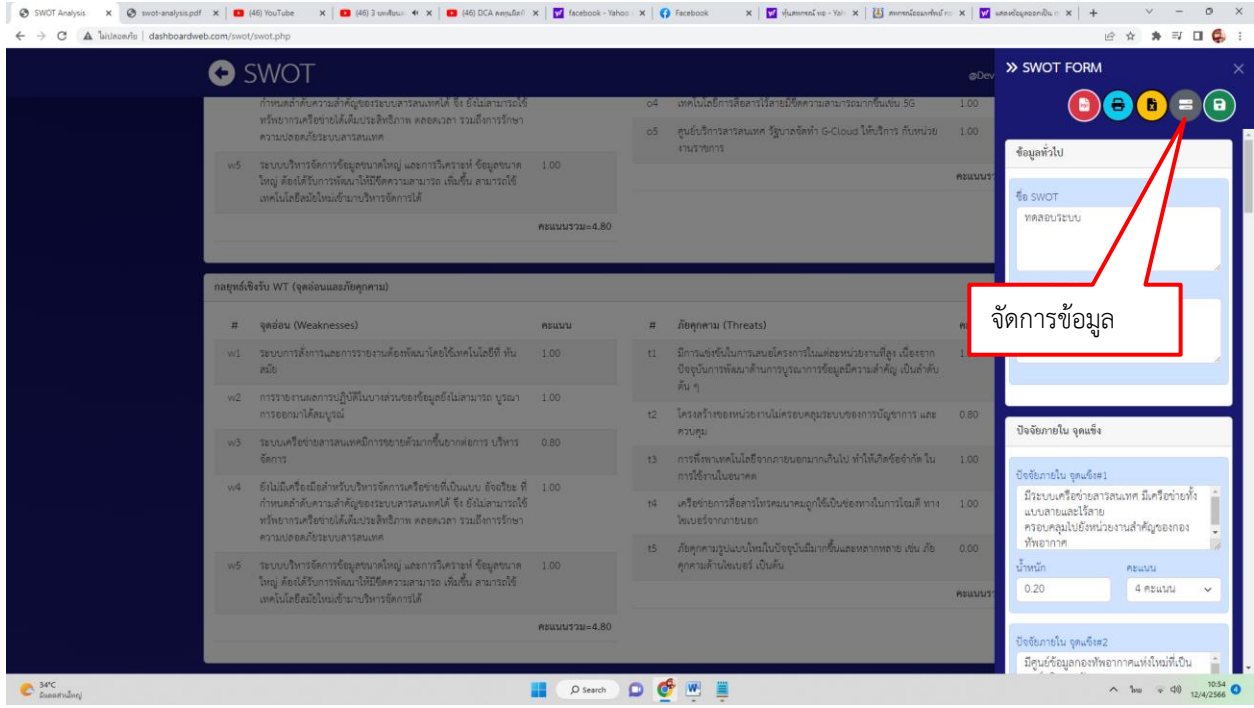

## **โหลดข้อมูล**

 $\circ$  SWOT Analysis  $\mathbf{x}$   $\mathbf{\Theta}$  swot  $\times$  |  $\Box$  $\rightarrow$  C A late año da **O** SWOT จัดการข้อมูล  $\begin{picture}(40,4) \put(0,0){\line(1,0){10}} \put(15,0){\line(1,0){10}} \put(15,0){\line(1,0){10}} \put(15,0){\line(1,0){10}} \put(15,0){\line(1,0){10}} \put(15,0){\line(1,0){10}} \put(15,0){\line(1,0){10}} \put(15,0){\line(1,0){10}} \put(15,0){\line(1,0){10}} \put(15,0){\line(1,0){10}} \put(15,0){\line(1,0){10}} \put(15,0){\line(1,$ โหลดข้อมูล บันทึกข้อมูล 1.กดแทบโหลดข้อมูล .<br>เกิดที่วไป SWOT C2 หรือ(JSON file)<br>\*<br>\* เลือกไฟล์ = ไม่ได้เลือกไฟล์ใด **S**B SWOT 2.ข้อมูลสาธารณะหรือ ปี โหลดข้อมูล าขอะเอียค เลือกไฟล์เพื่ออัพโหลด 3.กดอัพโหลด  $\begin{array}{|c|} \hline & 34^\circ\text{C} \\ & \text{Eunarialin} \end{array}$ DO WE  $\frac{10.55}{2.566}$  O  $\begin{array}{ccccc} \wedge & \mbox{Im} & \Rightarrow & \mbox{d}\varnothing & \\ & & \mbox{ } & \mbox{ } & \mbox{ } \end{array}$ 

โหลดข้อมูลมี 2 แบบคือโหลดข้อมูลที่เป็นสาธารณะและโหลดข้อมูลที่เป็น JSON file

### ตัวอย่างอัพโหลด (JSON file)

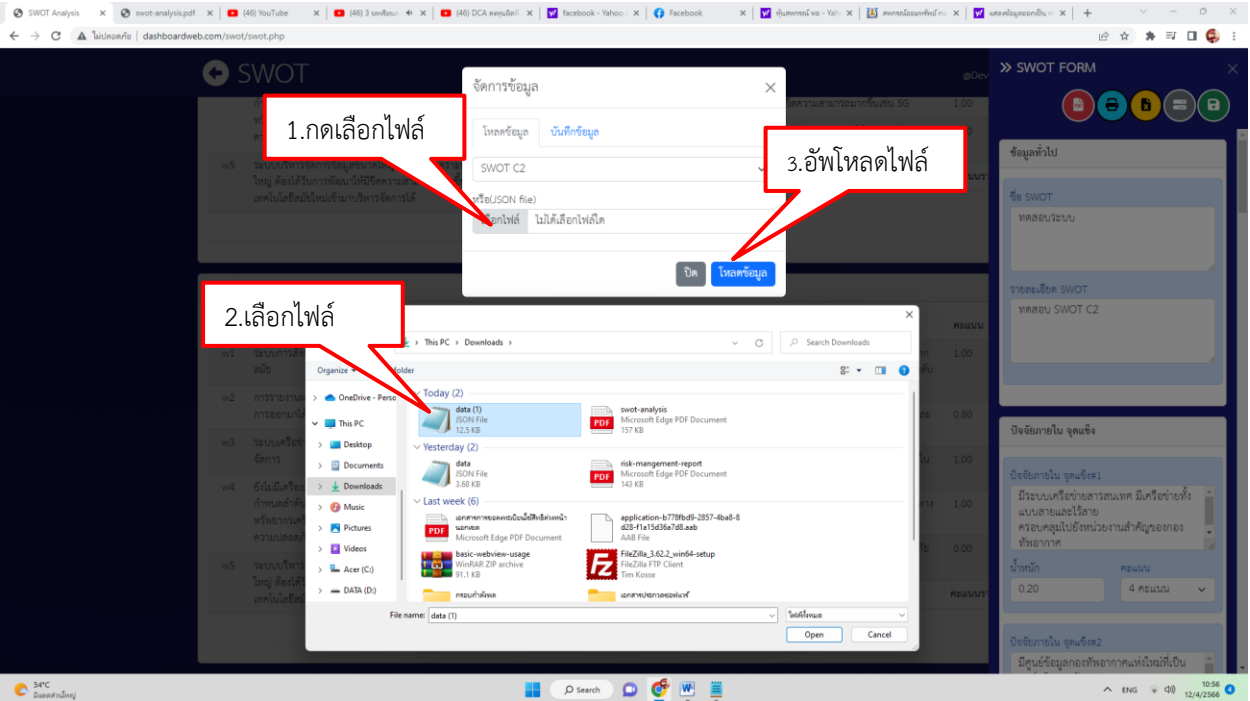

## **บันทึกข้อมูล**

สามารถเพิ่ม ลบ แก้ไข และดาวน์โหลดไฟล์ JSON file เพื่อ Backup ข้อมูล

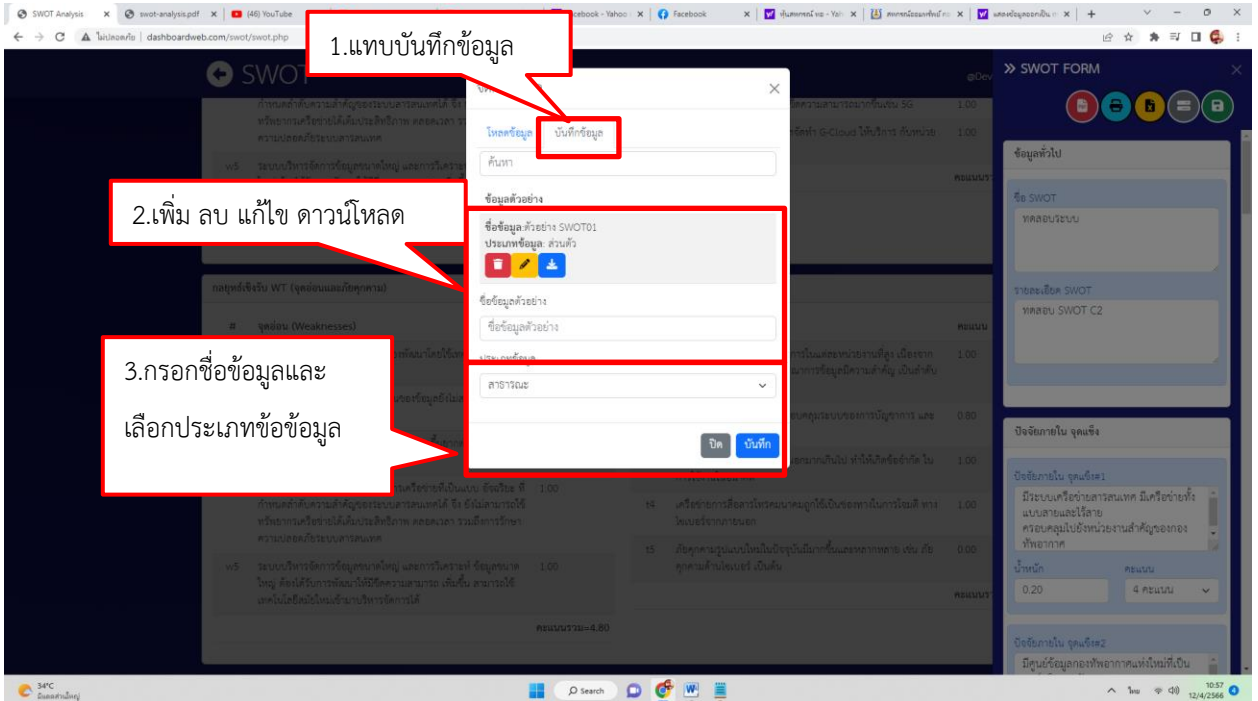

# ตัวอย่างดาวน์โหลดไฟล์ข้อมูล(JSON file)

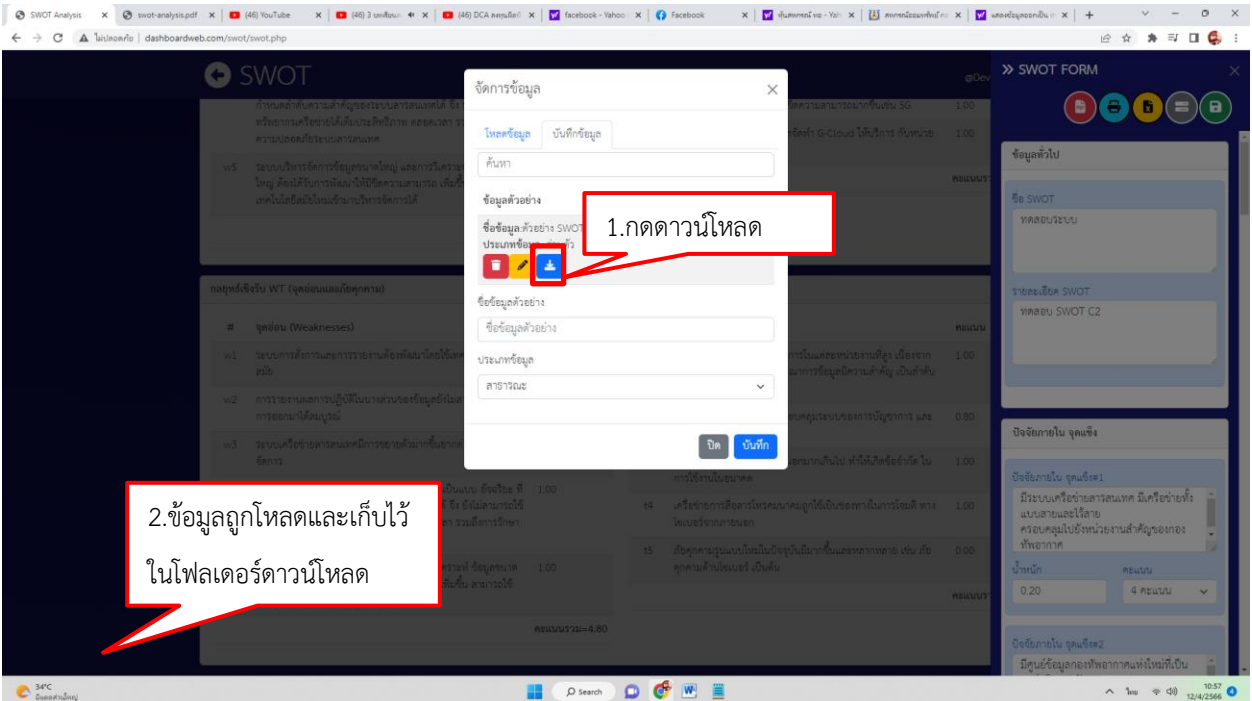